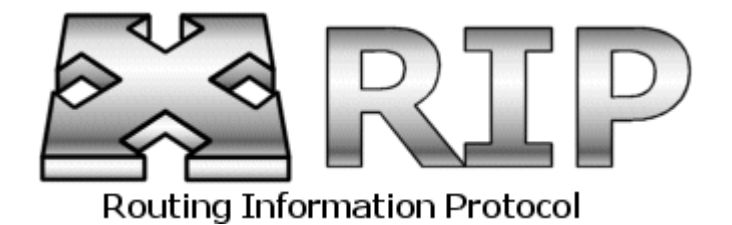

RIP (Protocolo de Informação de Rotemento) como o próprio nome diz é um protocolo de roteamento: isso significa que ele é responsável por manter as tabelas de roteamento entre os roteadores da mesma rede sempre atualizadas. O RIP surgiu da necessidade dos pioneiros da Internet (então conhecida com ARPAnet) de atualizar dinamicamente as tabelas de roteamento pois o seu rápido crescimento impossibilitava atualizá-las manualmente como até então vinha sendo feito.

O RIP foi incialmente proposto pela Xerox e ganhou popularidade quando foi incorporado ao Unix 4BSD da universidade de Berkeley. Existem duas versões do RIP (1 e 2) como será explicado posteriormente.

Uma tabela de roteamento contém as informações necessárias para que um pacote IP seja encaminhado para o destino certo.

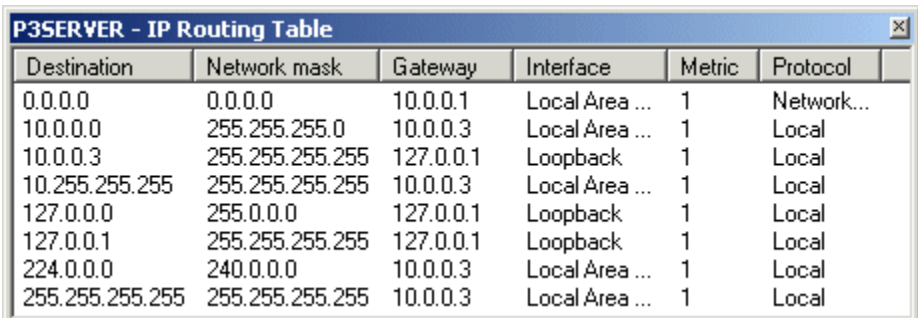

Exemplo de tabela de roteamento em um roteador rodando Windows 2000. Na segunda linha da tabela, temos que um pacote com destino à rede 10.0.0.0 e máscara de subrede 255.255.255.0 deverá seguir para o IP 10.0.0.3 através da interface (placa de rede) denominada Local Area **Connection. Connection Connection Connection Connection Connection Connection** 

O RIP é um protocolo de "Vetor de Distância", ou seja, se baseia em custos (métricas) para determinar o melhor caminho a ser percorrido por um pacote. Abaixo temos um esquema de como funciona essa determinação da melhor rota:

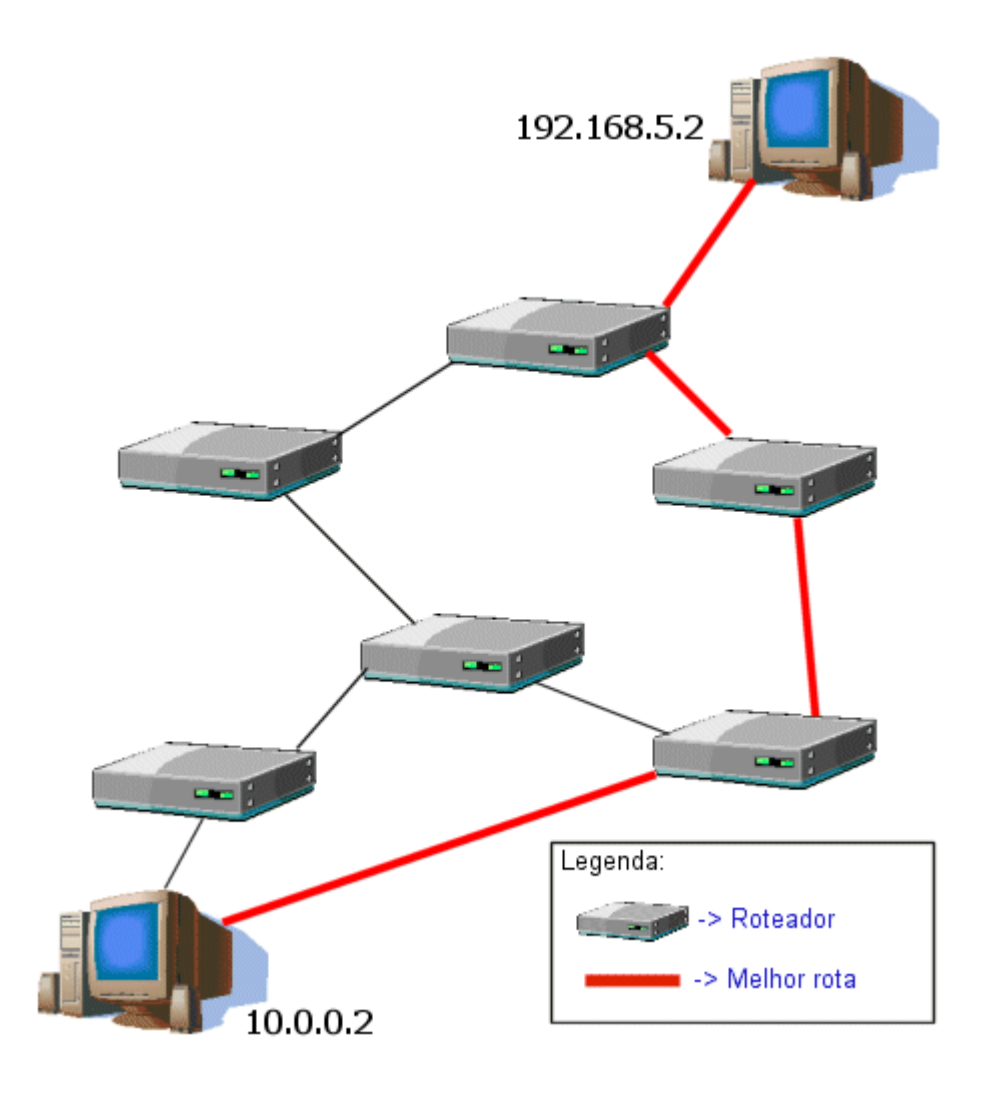

No esquema acima, o pacote que sair do computador com IP 10.0.0.12 para o IP 192.168.5.2 passará pelo primeiro roteador. Este já terá suas tabelas de roteamento atualizadas pelo RIP e decidirá por qual caminho enviar o pacote, sempre escolhendo o link pelo qual este último percorrerá menos roteadores (saltos). Note que, para chegar à 192.168.5.2 um pacote deve percorrer 3 saltos.

Não somente os roteadores possuem tabelas de roteamento: qualquer cliente TCP/IP armazena uma tabela de roteamento consigo. Para visualizar a tabela de roteamento de seu computador digite em um prompt de comando **route PRINT** .

1

| C:\WINDOWS\System32\cmd.exe                                                                                                    |                            |           |           |        |
|----------------------------------------------------------------------------------------------------|----------------------------|-----------|-----------|--------|
| C:\>route PRINT                                                                                                    |                            |           |           |        |
| Interface List<br>MS TCP Loopback interface<br>00 50 2c 03 3c 7b  UIA PCI 10/100Mb Fast Ethernet Adapter - Packet<br>Øx1<br>Scheduler Miniport |                            |           |           |        |
|                                                                                                    |                            |           |           |        |
| <b>Active Routes:</b>                                                                                                    |                            |           |           |        |
| Network Destination                                                                                                    | Netmask                    | Gateway   | Interface | Metric |
| 0.0.0.0                                                                                                    | и. и. и.<br>. и            | 10.0.0.1  | 10.0.0.2  | 20     |
|                                                                                                    | $10.0.0.0$ $255.255.255.0$ | 10.0.0.2  | 10.0.0.2  | 20     |
| 10.0.0<br>.2                                                                                                    | 255.255.255.255            | 127.0     | 127.0.0.1 | 20     |
| 10.255.255.255                                                                                                    | 255.255.255.255            | 10.0.0.2  | 10.0.0.2  | 20     |
| 127.0.0.0                                                                                                    | 255.0.0.0                  | 127.0.0.1 | 127.0.0.1 |        |
| 224.0.0.0                                                                                                    | 240.0                      | 10.0.0.2  | 10.0.0.2  | 20     |
| 255.255.255.255 255.255.255.255                                                                                                    |                            | 10.0.0.2  | 10.0.0.2  |        |
| Default Gateway:                                                                                                    | 10.0.0                     |           |           |        |
| Persistent Routes:<br>None                                                                                                    |                            |           |           |        |
|                                                                                                    |                            |           |           |        |

**Instale o RIP em seu roteador Windows 2000**

O RIP é muito fácil de ser instalado pois quase não necessita de configuração (se comparado a outros protocolos de roteamento como o OSPF - Open Shortest Path First).

Entre no console "Routing and Remote Access", disponível no menu Start -> Administrative Tools -> Routing and Remote Access.

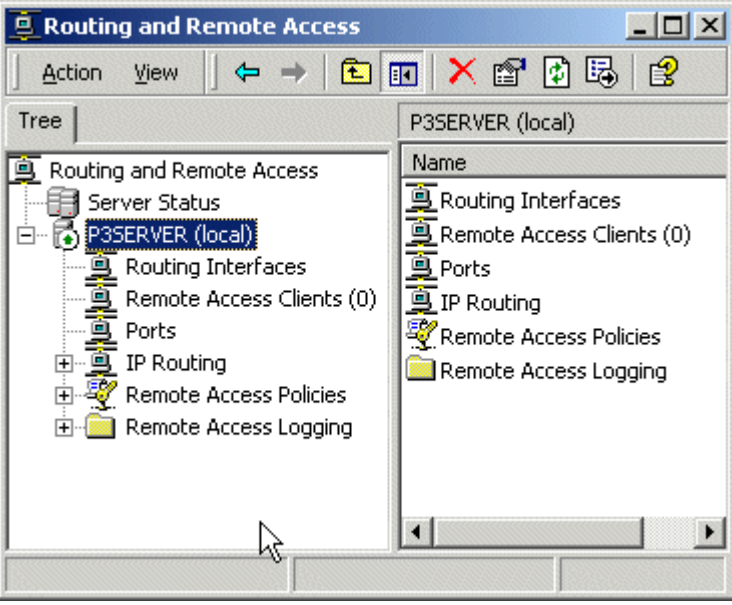

Expanda "IP Routing" (Roteamento IP), clique com o botão direito em "General" e clique em "New Routing Protocol".

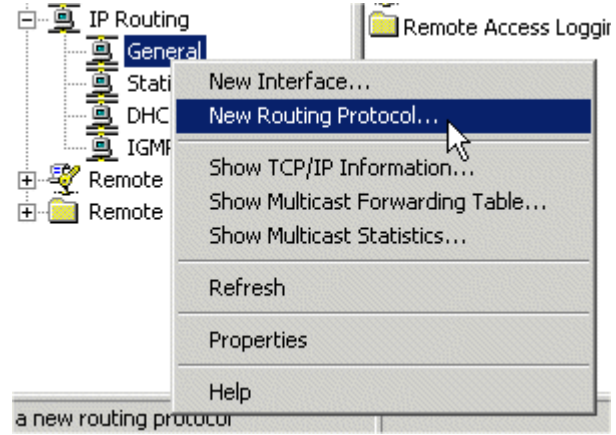

Clique em "RIP Version 2 For Internet Protocol" e clique em OK.

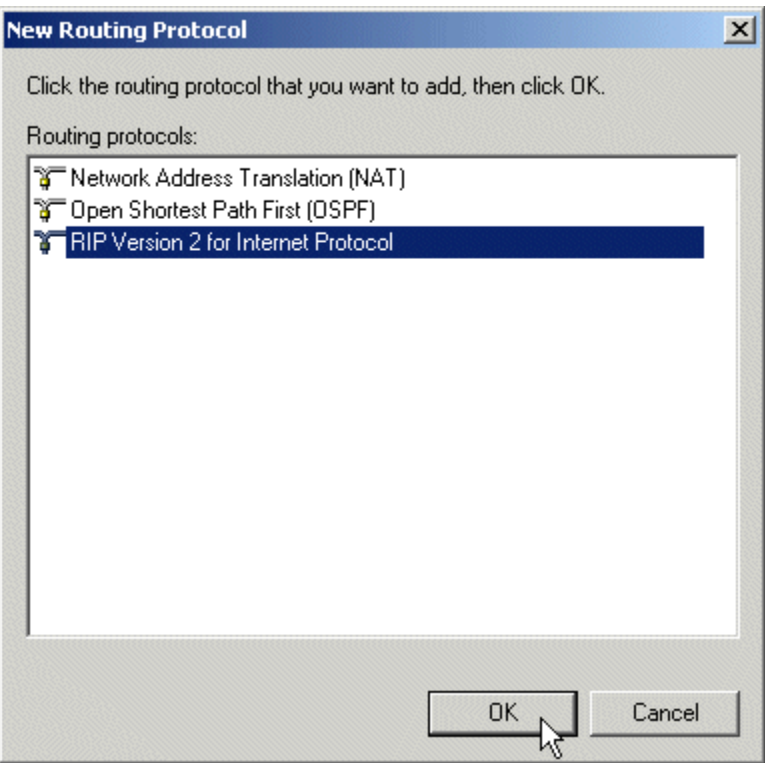

# **Adicione Interfaces ao RIP**

Para que um protocolo de roteamento possa funcionar, no mínimo duas interfaces (portas) devem ser adicionadas a ele. Para isso, clique com o botão direito em "RIP" e clique em "New Interface...":

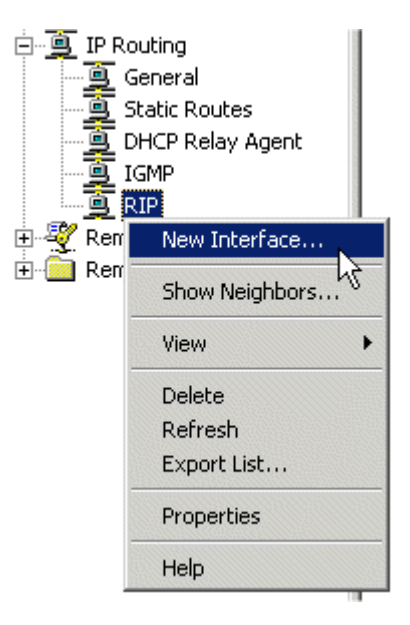

Clique em uma Interface e clique em OK. Repita esses passos para todas as interfaces desejadas.

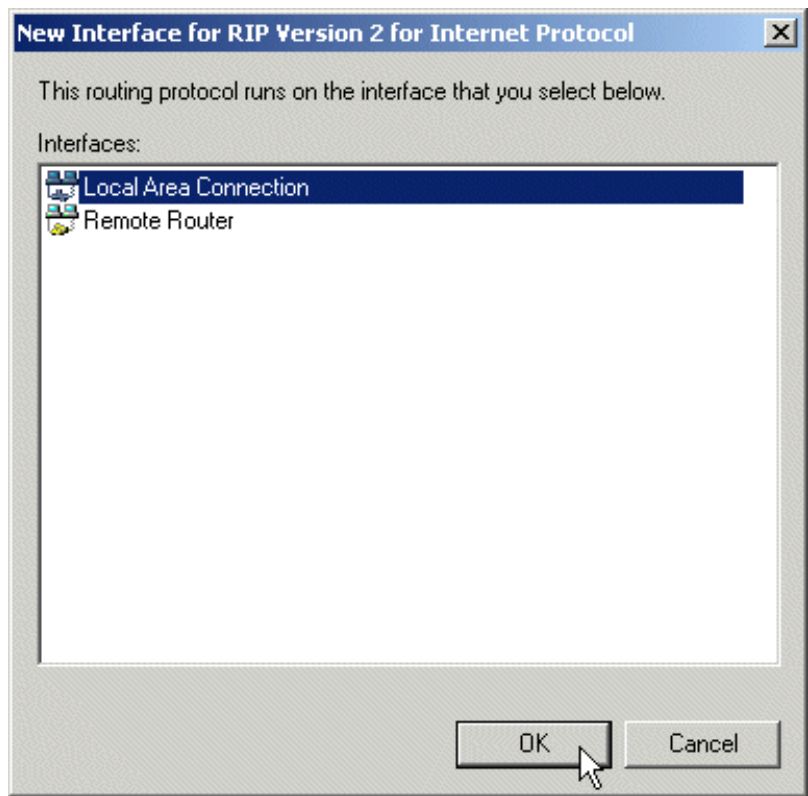

Aparecerá a janela de Propriedades da interface. Por hora, simplesmente clique em OK.

# **Limitações do RIP**

O RIP tem suas limitações - principalmente por ter sido concebido para uma Internet em fase de construção: a primeira utilização do RIP na ARPAnet data de 1969!

### **Número máximo de Saltos**

No pacote IP existe um campo chamado de Tempo de Vida (TTL - Time to Live): cada vez que o pacote passa por um roteador, este diminui o campo TTL. Este tempo é definido pelo computador de origem e foi criado para que um pacote não fique eternamente dando voltas na rede: uma vez que este campo for definido como zero, o pacote será descartado. O problema é que, para o RIP, o número máximo de saltos é **15** ! Em qualquer tabela de roteamento RIP, **16** significa que a rede é inacessível.

Isto cria um grande problema para administadores de redes maiores - como a própria Internet.

Outra limitação é sua simples análise da quantidade de roteadores entre a origem e o destino para determinar a melhor rota, não levando em conta a velocidade do link: poderíamos comparar essa situação com a escolha de uma estrada de terra de 50Km em vez de uma auto estrada de 60Km de extensão para se chegar à um mesmo ponto. Embora existam variações do RIP que evitam esse problema ao definirem uma métrica arbitrária diferente de 1, essa solução diminui ainda mais a quantia de roteadores máxima entre o computador de origem e de destino.

## **Segurança**

O RIP, em sua versão 1 (RIP v1), não suporta autenticação, ou seja, qualquer usuário mal intencionado pode espalhar falsas rotas pela rede de roteadores.

# **Quanto às Subredes...**

O RIP v1 não suporta Máscaras de Subrede.: isto significa que ele somente baseia-se nas classes de endereços para determinar qual a parte que corresponde à rede e qual a que corresponde ao host em um endereço IP.

### **Tempo de Convergência**

Tempo de Convergência, para um protocolo de roteamento, significa o tempo que ele gasta para que todas as tabelas de roteamento se atualizem quando da mudança de uma característica da rede (como por exemplo quando um roteador pára de funcionar). Este tempo de convergência depende do tempo de expiração configurado para cada entrada dinâmica recebida pelo roteador através do RIP no entanto a configuração padrão do RIP para o tempo de expiração é de apenas 3 minutos ! Desse modo, pode levar um tempo considerável para que a mudança seja propagada para todos os roteadores.

### **Modo de Propagação das Tabelas de Roteamento**

Outro problema que o RIP enfrenta é o uso do protocolo UDP (User Datagram Protocol - Protocolo de Datagrama de Usuário) para a transmissão das tabelas de roteamento. Explica-se: O tamanho da parte de dados dentro do pacote UDP é de somente 512 bytes. Imagine transmitir uma tabela de roteamento de uma rede enorme, com 400 entradas, por meio de pacotes de 512 bytes a cada 30 segundos para todos os roteadores da rede - sendo que além disso como estes pacotes são transmitidos via broadcast (versão 1), todas as estações da rede também os receberão ! E ainda há a possibilidade de não ter havido nenhuma mudança nas tabelas de roteamento...

**UDP x TCP** O protocolo UDP opõe-se ao TCP (Transmission Control Protocol - Protocolo de **L** Controle de Transmissão) pois, ao contrário deste último, o UDP não oferece garantia de que os dados foram entregues ao destino com sucesso. Geralmente é utilizado por aplicações que necessitam de velocidade (o UDP é um protocolo bastante leve) e dispensam a confirmação de que as informações foram recebidas (como videoconferências). Já o Broadcast é uma forma de transmissão de pacotes na qual todos os clientes TCP/IP da rede processam o pacote. Opõe-se ao Unicast (pacote direcionado a um host específico) e Multicast (um grupo de hosts determinado recebe o pacote).

# **Contagem ao infinito**

Imagine a configuração de rede abaixo, aonde os retângulos amarelos representam simplificadamente as respectivas tabelas de roteamento dos roteadores adjacentes:

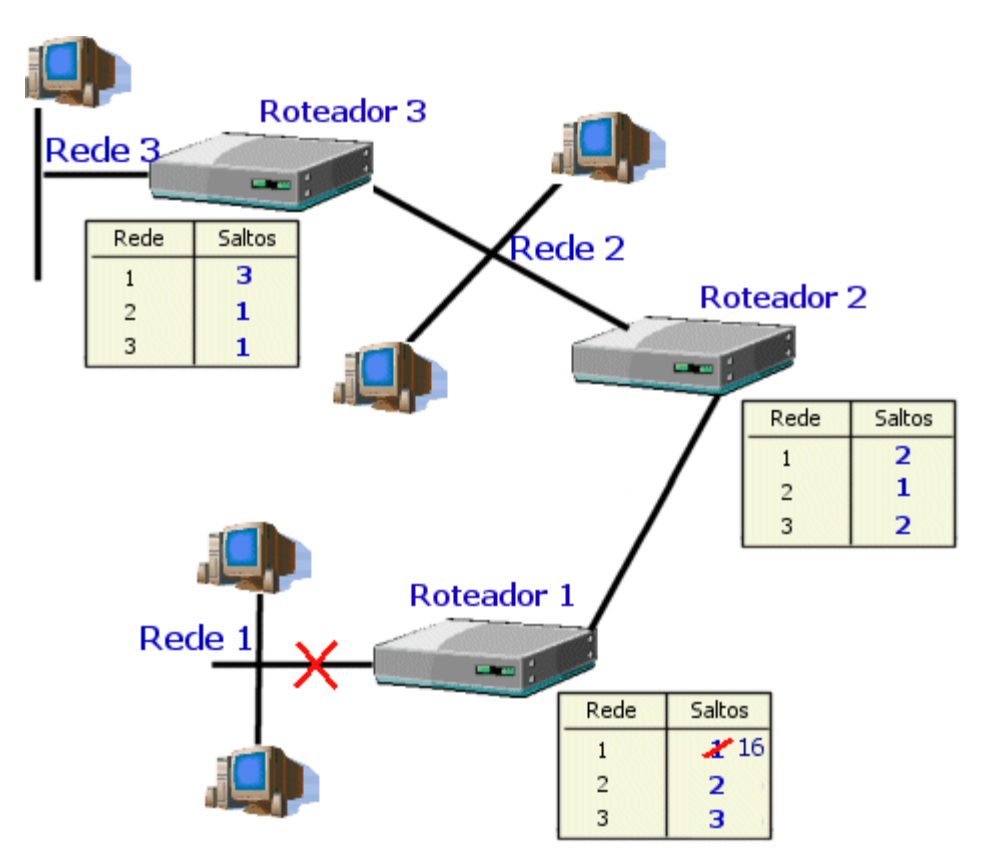

De repente uma conexão pára de funcionar (representada com um X vermelho cortando-a) e o Roteador 1, não conseguindo mais se conectar à Rede 1, atualiza sua tabela de roteamento com um número de saltos igual a 16 para esta - o que representa que ela está inacessível. Até aqui, nenhum problema ... O problema começa quando o Roteador 2, que de acordo com o temporizador de 30 segundos, pode enviar sua tabela de roteamento para todas as suas portas antes de dar tempo para o Roteador 1 propagar suas próprias mudanças: o Roteador 1 então atualiza a contagem de saltos da Rede 1 para 3 (dois saltos mais um necessário para se chegar ao Roteador 2) e aponta a rota para o Roteador 2.

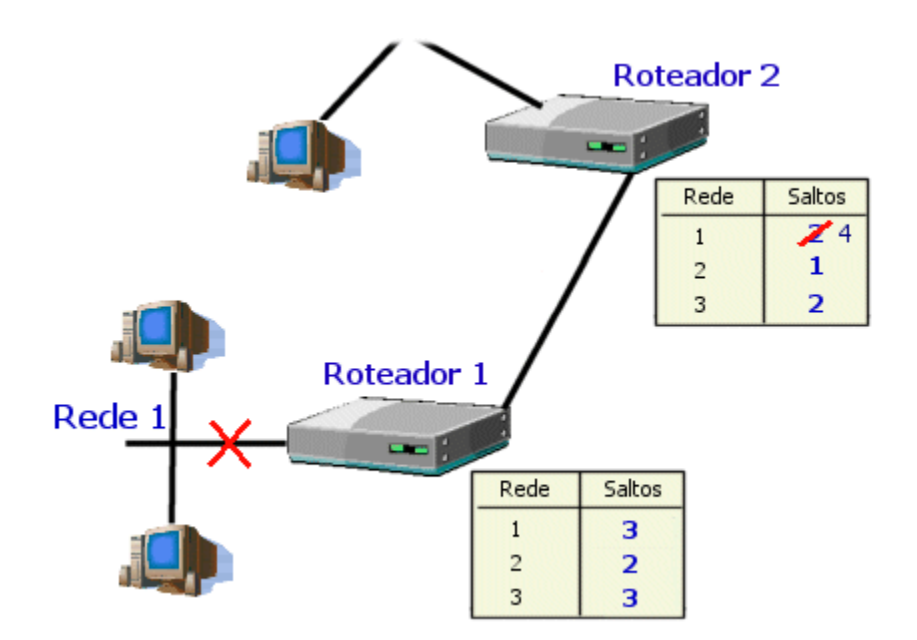

Após 30 segundos, o Roteador 1 propaga sua tabela de roteamento na rede. Como o Roteador 2 inicialmente tinha recebido esta rota do Roteador 1, ele atualiza sua contagem de saltos da Rede 1 para 4, indicando como caminho para ela o Roteador 1 - e assim sucessivamente até chegar ao infinito - que para o RIP é 16 - e somente a partir daí a Rede 1 é considerada como inalcançável !

Um pacote que apontar para a Rede 1 enquanto a contagem ao infinito estiver em andamento ficará em looping entre os roteadores 1 e 2 até que seu tempo de vida se esgote e uma mensagem de "Host Inalcançável" seja enviada de volta ao usuário.

### **Correções RIP**

Para alívio dos administradores de rede, algumas correções foram implementadas na maioria dos roteadores RIP para evitar alguns problemas mais comuns:

# **Split Horizon (divisão na horizontal)**

O Split Horizon estabelece que um roteador não enviará a métrica de uma rede pela porta na qual ela foi "aprendida": isso impedirá, no exemplo acima, que o Roteador 2 propague a métrica da Rede 1 pela porta conectada ao Roteador 1, quebrando o looping.

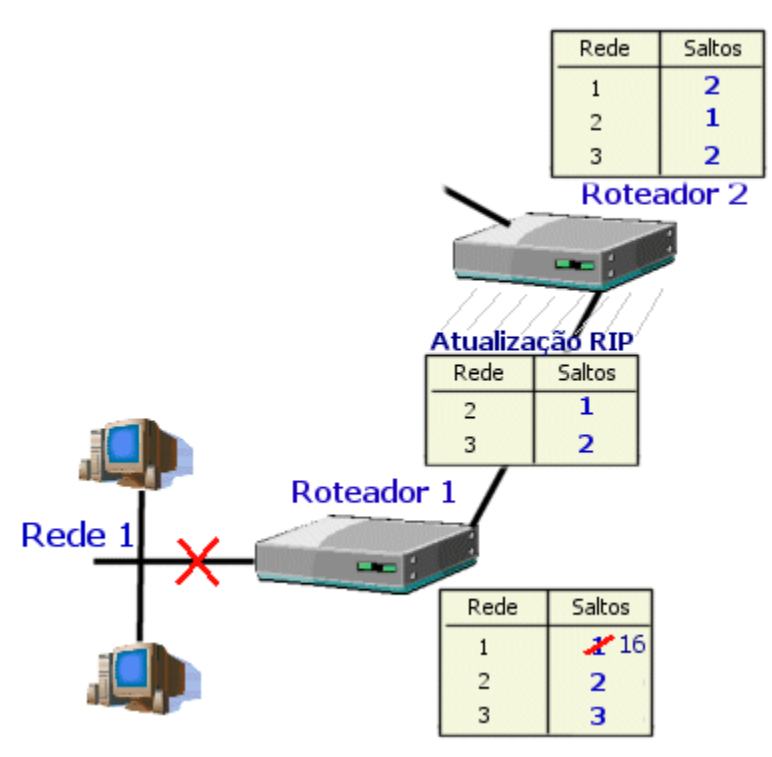

Note que a atualização RIP não contém mais a métrica para a Rede 1.

# **Hold-Down Timer (Tempo de Espera)**

Esta correção implementa um tempo de espera (normalmente de 60 segundos) logo depois que uma atualização indicar que uma rede conhecida está inacessível para que nesse meio tempo o roteador ignore todas as atualizações para aquela rede. Nem todos os roteadores implementam essa correção.

### **Poison Reverse**

Por esta regra um roteador pode retransmitir uma rota "aprendida" pela porta através da qual ele a aprendeu - no entanto a métrica será definida como 16 (infinito).

### **Atualizações Disparadas (Triggered Updates)**

Ao invés do roteador esperar trinta segundos para enviar suas rotas, por esta regra ele enviará atualizações toda vez que alguma métrica de sua tabela de roteamento mudar. No entanto, apesar dessa regra diminuir o tempo necessário para a convergência, mais tráfego em broadcast será gerado na rede.

# **Implementando Correções ao RIP no seu roteador Windows 2000**

Para implementar as correções mencionadas na página 2 deste tutorial, clique com o botão direito em uma interface de rede do protocolo RIP e clique em Properties.

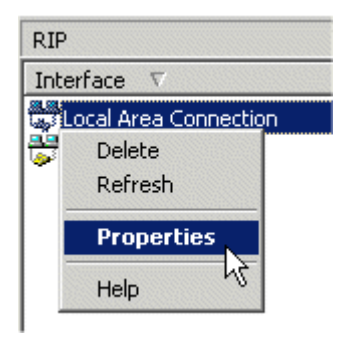

Clique na Aba Advanced.

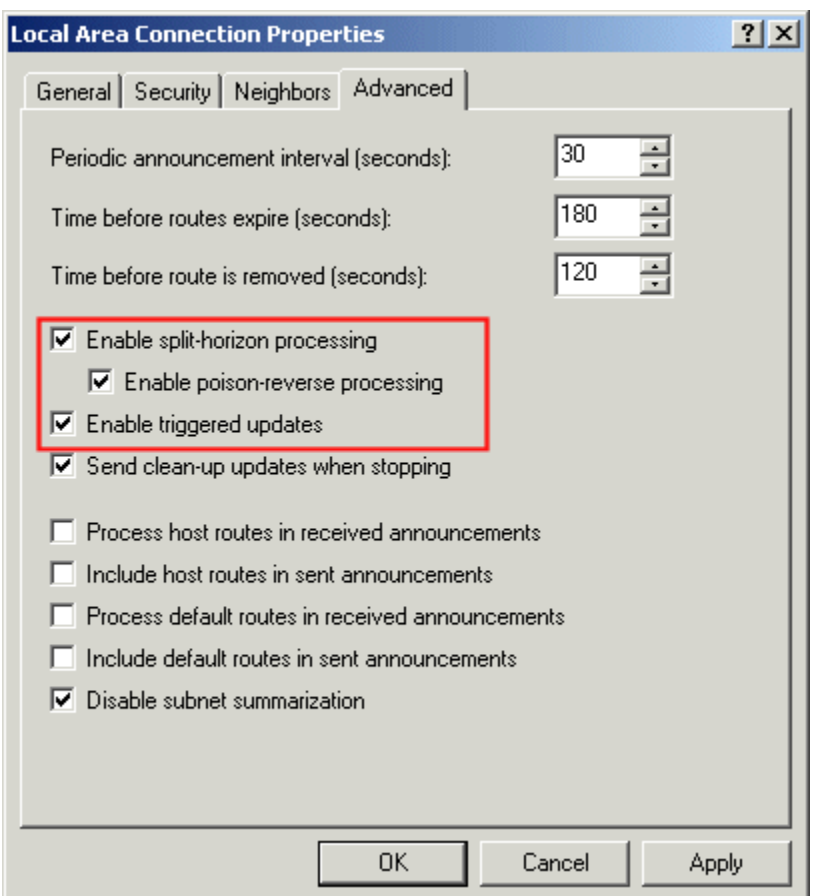

Selecione ou desabilite uma das três caixas de seleção mostradas acima.

### **RIP Versão 2**

Em novembro de 1994, várias melhorias foram implementadas no RIP. Entre elas:

 **Atualizações RIP usam Multicast:** No RIP v2, as atualizações do RIP utilizam o endereço de multicast 224.0.0.9, diminuindo o tráfego desnecessário na rede.

 **Máscaras de Subrede:** Essa foi a melhoria que possibilitou a utilização do RIP até os dias de hoje. Isso evita vários conflitos decorrentes da incorreta determinação da máscara de subrede através das clasess de endereços IP, já há muito tempo obsoletas, com o advento do CIDR (Classless Inter- Domain Routing - Roteamento Sem Classe entre Domínios).

 **Autenticação:** O RIP v2 implementa autenticação para verificar a origem das atualizações por ele recebidas. Apesar de roteadores mais potentes hoje conseguirem utilizar algoritmos mais seguros de autenticação, a maioria dos roteadores, incluindo o Windows 2000, suporta apenas autenticação de senha simples (a senha é transmitida em texto puro pela rede).

Não se preocupe com possíveis conflitos entre as versões, pois o RIP v2 foi desenhado sempre tendo em mente a compatibilidade com versões mais antigas do protocolo.

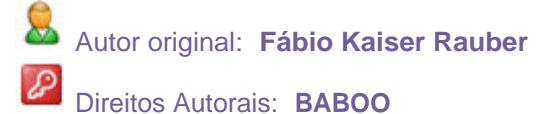